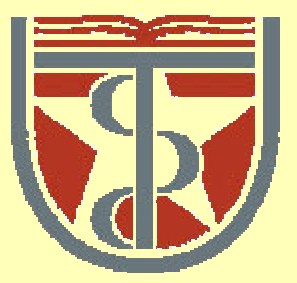

#### **T H E U N I V E R S I T Y** *of*  **TE X A S**

**H E A L T H S C I E N C E C E N T E R A T H O U S T O N S C H O O L** *of* **H E A L T H I N F O R M A T I O N S C I E N C E S**

# Introduction to UNIX Part I

For students of HI 6327 "Biomolecular Modeling"

Willy Wriggers, Ph.D. School of Health Information Sciences

http://biomachina.org/courses/modeling/02.html

# Class Objectives

- introduction to student accounts
- basic background in UNIX structure and features
- getting started
- $\bullet$ directory navigation and control
- file maintenance and display commands
- $\bullet$ shells
- text processing
- resources for future projects

# Using UNIX on Windows Laptops

1. Install SSH client and log into (transfer files from) the following Linux machines:

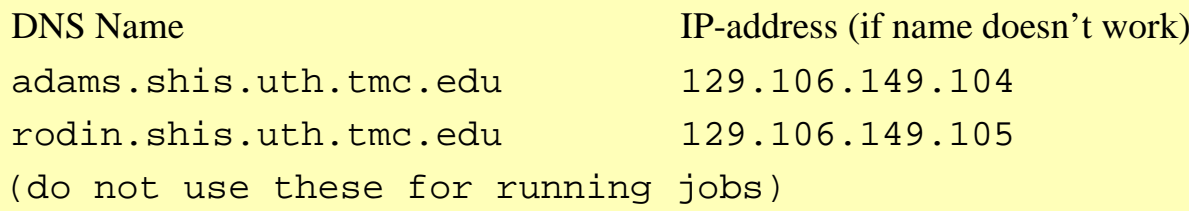

2. Install cygwin /X-free shell interpreter and X-window client on laptop

Follow instructions at http://biomachina.org/courses/modeling/02.html

# Access to SHIS Computers

- $\bullet$ Student accounts: student[1-20]
- $\bullet$ Accounts on Linux filesystem have 0.9 GB quota
- •Your password maintains your account security
- $\bullet$ Change your initial password immediately
- $\bullet$  To change your password on all our Linux machines, use the yppasswd command (passwd will not work)

# SSH and SFTP

- $\bullet$  SSH is now the de-facto standard for remote login and file transfer on UNIX systems
- $\bullet$  Replaces older, non-secure protocols, such as rlogin, telnet, and FTP (file transfer protocol).
- $\bullet$  SSH provides support for:
	- 1. secure (encrypted) remote login
	- 2. secure file transfer (SFTP)
	- 3. secure TCP/IP forwarding (tunneling)
	- 4. secure X-11 forwarding (X-Window applications)

# SSH Usage on Laptops

- $\bullet$  UNIX (cygwin) command line: **\$ ssh** *[-l user] hostname | user@hostname [command]*
- $\bullet$  GUI-based client: SSH Communications (free for academic use even from home).
- $\bullet$ Uses Port 22 by default.
- $\bullet$  Can configure other incoming or outgoing ports for tunneling.
- $\bullet$  UT-H firewall only allows port 22 access to the listed 2 Linux machines.

# SFTP Usage on Laptops

- $\bullet$  GUI-based client: SSH Communications File Transfer window. Point-and-click convenience.
- $\bullet$ UNIX (cygwin) command line: **sftp:**

\$ sftp *[user@]host[:file [file]]* establish connection > get *[flags] remote-path [local-path]* retrieve files > put *[flags] local-path [remote-path]* store files > help display help (all options)  $>$  bye quit sftp

# Questions: Remote Access

# Brief History of UNIX

- $1970s$ AT&T Bell Labs
- 1970s/80s UC Berkeley
- • 1980s DOS imitated many UNIX ideas Commercial UNIX fragmentation GNU (open source) Project
- •1990s Linux (PC based)
- •now UNIX is widespread and available from many sources (both free and commercial)

### UNIX Flavors

SunOS/Solaris Sun Microsystems Digital Unix (Tru64) Digital/Compaq HP-UX Hewlett PackardUNICOS Cray IRIX SGI MacOS X Apple NetBSD, FreeBSD UC Berkeley / Open Source (WWW) Linux Linus Torvalds / Open Source (WWW) RedHat, SuSe, etc. distributions

## UNIX Features

- Multiuser / multitasking
- Toolbox approach
- Flexibility / freedom
- Conciseness
- Everything is a file
- File system has places, processes have life
- Originally designed by programmers for programmers
- User-friendly windows GUIs (modern Linux, MacOS X)

# The Operating System

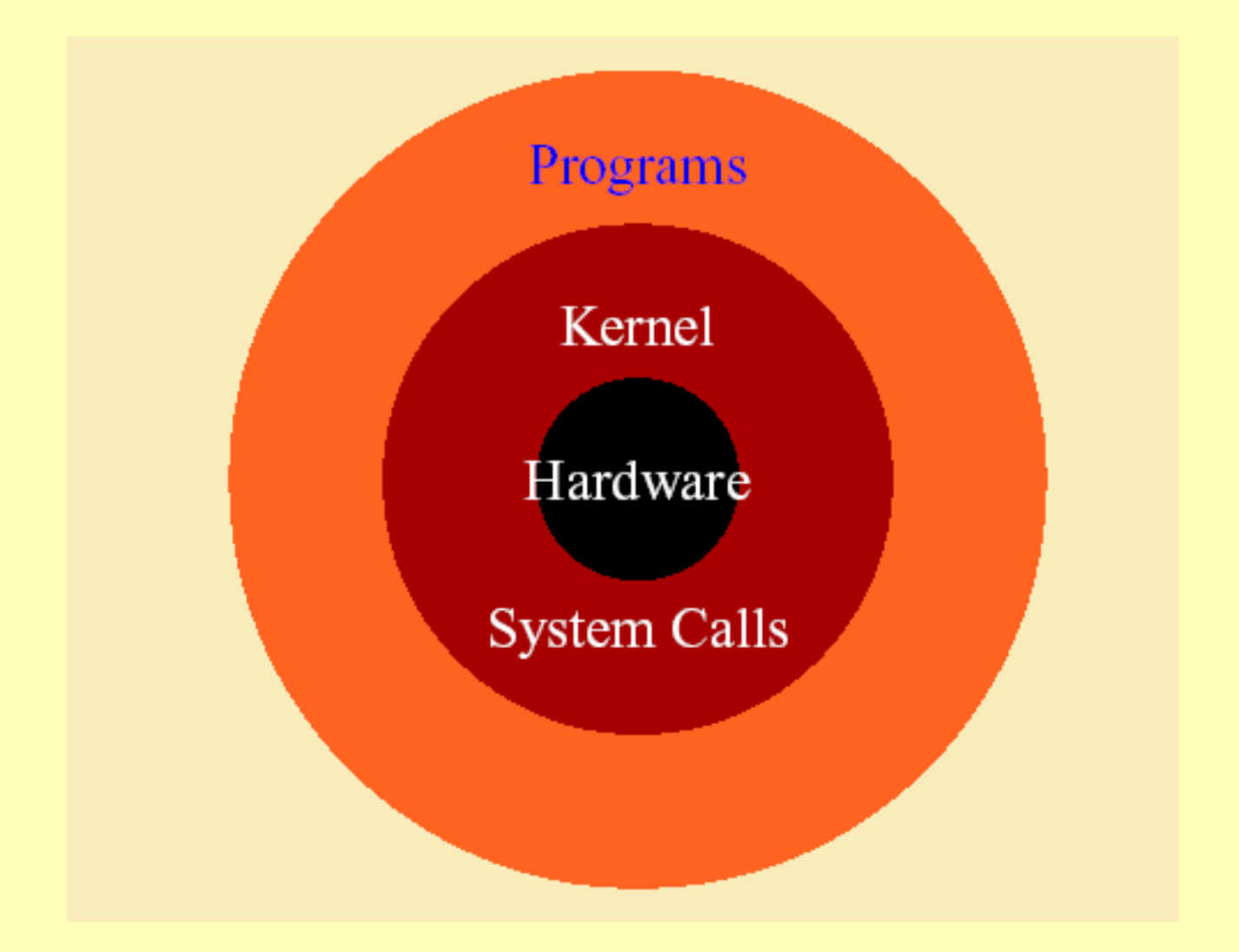

# The File System

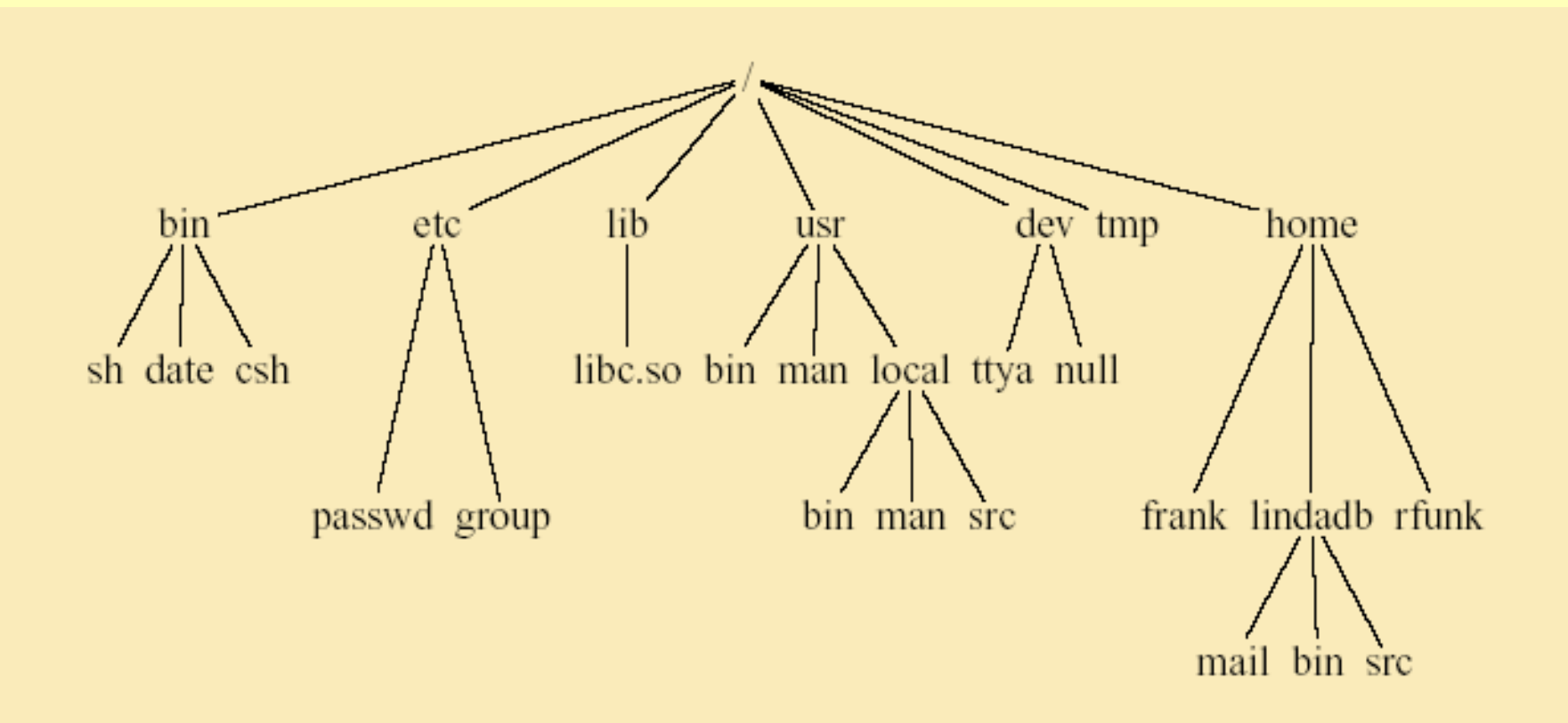

# UNIX Programs

- Shell is the command line interpreter
- Shell is just another program

A program or command:

- •Interacts with the kernel
- • May be any of:
	- built in shell command
	- interpreted shell script
	- compiled object code (executable) file

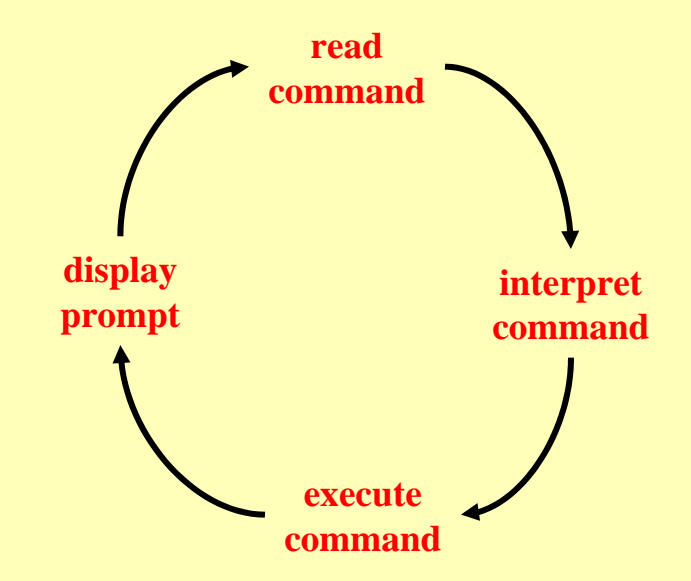

# UNIX Command Line Structure

A command is a program that tells the Unix system to do something. It has the form:

### **(prompt)** *command options arguments*

- The prompt (\$ or %) can be customized within the shell.
- "Whitespace" separates parts of the command line
- An argument indicates on what the command is to perform its action
- An option modifies the command, usually starts with " - ,,
- Not all Unix commands will follow the same standards
- Options and syntax for a command are listed in the "man page"

# Getting Help

man: On-Line manual

**man** *command*

**man –k** *keyword* 

For more info:

**man man**

# Control Keys/Exiting

For running processes:

- ˆZ suspend operation (fg- resume, bg- send to background)
- ˆC cancel operation (interrupt)
- ˆD signal end of file

For shell:

- ˆC interrupt (frequently closes shell)
- exit leave the shell

logout leave the system

# **Wildcards**

? match any single character

\* match any string of zero or more characters [abc] match any one of the enclosed characters [a-z] match any character in the range a through z

## File Name Conventions

In naming files, characters with special meanings such as **/ \* & %** , should be avoided. Also, avoid using spaces within names. The safest way to name a file is to **use only alphanumeric characters**, that is, letters and numbers, together with **\_** (**underscore**) and **.** (**dot**).

## Special Directory Shortcuts

- **.** current directory
- **..** parent directory
- **~**home directory (if supported by shell)
- **/** root directory

# Directory Navigation

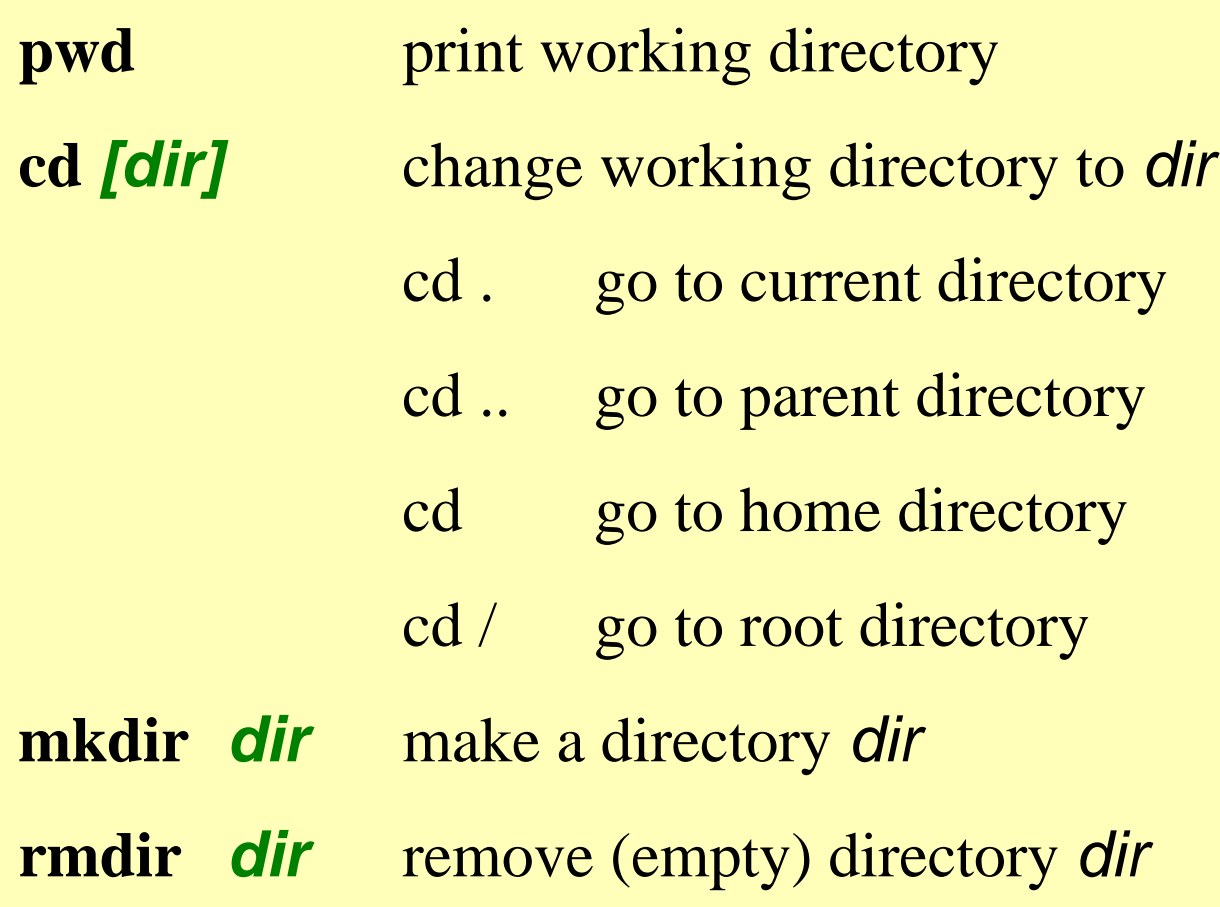

# List Directory Contents

### **ls** *[options] [argument]*

- -a list all files (including .\* configuration files)
- -l long listing (lists mode, link info, owner, size, timestamp)
- -g UNIX group (requires -l option)
- -t timestamp-ordered listing
- -r reverse order listing

#### **Example: ls -ltra**

### List Directory Contents

#### Each line of **ls –l** includes the following:

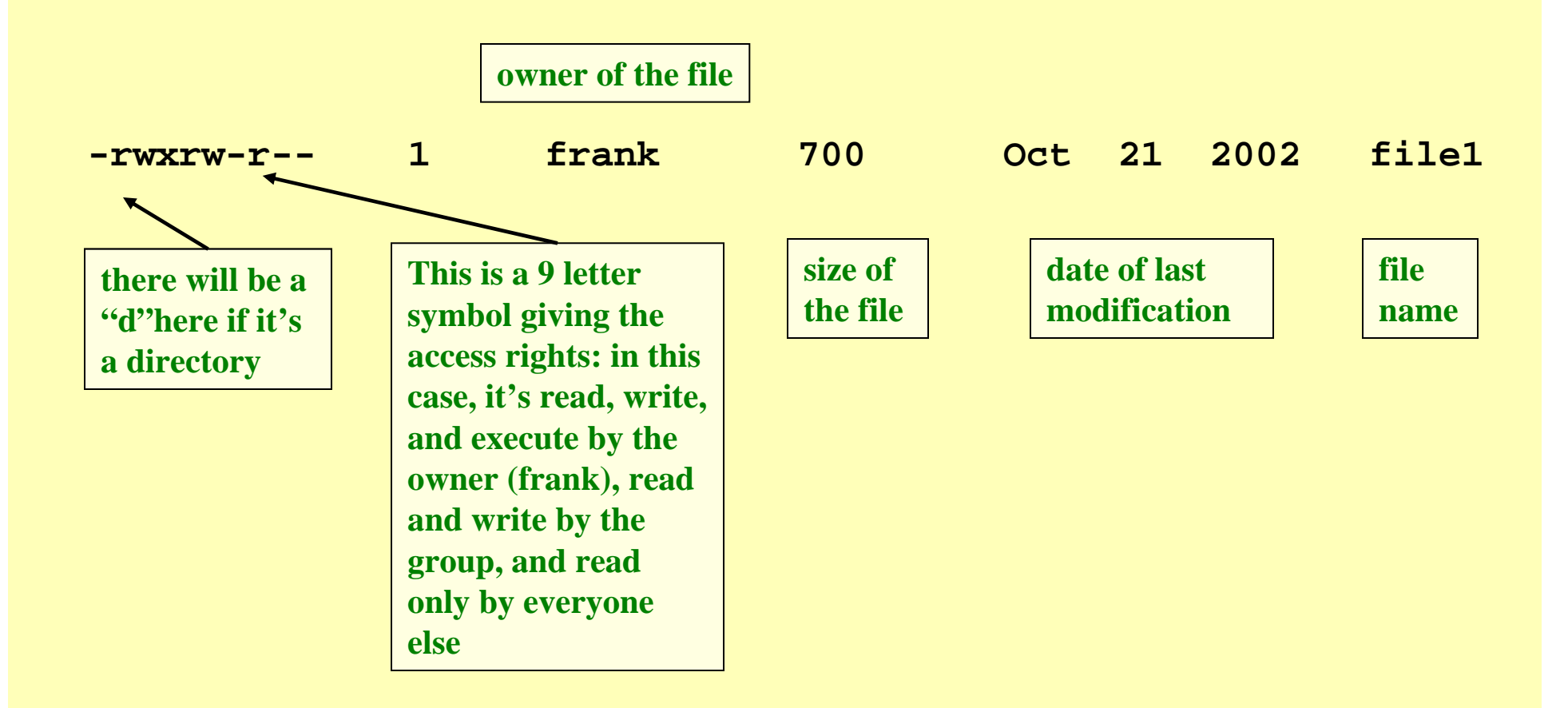

# Permissions

Permissions are designated:

- **r**read permission
- **w**write permission
- **x**execute permission
- no permission

s (set user on execution) and t (sticky bit) are also seen in special cases

### File Maintenance

**chmod**change the file or directory access permissions (mode)

**chgrp** change the group designation of the file

**chown**change the owner of a file

# Changing Permissions

#### **chmod** *[options]* file

 $Using + and$ with a single letter:

- u user owning file
- g those in assigned group
- o others

# Examples

**chmod** *[options]* file

**chmod u+w file**

gives the user (owner) write permission

**chmod g+r file**

gives the group read permission

#### **chmod o-x file**

removes execute permission for others

### Numeric Permissions

#### **chmod** *[options]* file

using numeric representations for permissions:

 $\rm r=4$  $w = 2$  ${\rm x}=1$ Total: 7

# Examples

#### **chmod 777** *filename*

user group others

gives user, group, and others r, w, x permissions

#### **chmod 750** *filename*

gives the user read, write, execute gives group members read, execute gives others no permissions

**Note:** default permissions set with umask in shell startup files

### File Maintenance Commands

- **chgrp** change the group of the file (can be done only by member of group)
- **chown** change the ownership of a file (usually need root  $=$  super user  $=$  administrator access)
- **rm**remove (delete) a file
- **rm –r** remove directory tree (careful!)
- **rm –f** force remove (no questions asked)
- **cp** copy file
- **cp –r** cp directory tree
- **mv** move (or rename) file

### Inspecting Text File Contents

- **cat concatenate** (list)
- **head** display first 10 (or -#) lines of file
- **tail** display last 10 (or -#) lines of file
- **tail -f** display file content in real time as it is written
- **more** page through a text file
- **less** page through a text file

Related:

**echo**echo text string to stdout

# Checking Disk Space

**df** *[options] [directory]*

\$ **df -k .**

displays available free space on current hard disk in KB

**du** *[options] [directory]* 

\$ **du -k** *directory*

displays used space, including subdirectories, in KB

quota *[options]* 

```
$ quota –v
```
displays hard disk usage and quota limits

# Show Processes and CPU/Memory Load

**ps** *[options]*

\$ **ps –ef**

gives a snapshot of current processes, their IDs and runtime.

#### **top**

#### \$ **top**

provides and ongoing look at processor activity in real time.

lists the most-CPU intensive processes first and also shows memory usage and runtime.

### Brute-Force Termination of Processes

**kill** *[-signal] processID* \$ **kill** *processID* sends the TERM signal to the process \$ **kill -9** *processID* last resort — "nuke" without mercy

*processID* is the ID returned by **top** or **ps -ef**

### Refined Job Control in Shell

- putting a job into the background (avoid for interactive jobs that send output to shell)
- appending & to the command line
- ^Z to stop while job is running in foreground
- bg to continue stopped job in background
- fg to return the job to the foreground
- jobs lists current background jobs
- kill %# terminates shell background job nr. # (here the number # is returned by the jobs command)

# User Listing

### **who** *[am i]*

### \$ **who**

lists all users currently on system

### \$ **who am i**

reports information on command user

### \$ **whoami**

reports username of command user

## Report Program Locations

- **whereis** *[options] command* -b report binary files only
- -m report manual page files only
- -s report source files only

Examples:

- \$ **whereis mail**
- \$ **whereis -b mail**
- \$ **whereis -m mail**

# Display Path to Aliased Command

#### **which** *command*

will report the name of the file that will be executed when the command is invoked

- full path name
- alias found first
- useful if you want to locate actual executable used

### Report the Name of the Machine

#### **hostname**

reports the name of the machine the user is logged into

#### **uname** *[options]*

#### \$ **uname -a**

has additional options to print info about system hardware and software

# Documenting/Recording Your Session

### **script** *[-a] [filename]*

makes a typescript of everything printed in your terminal -a appends content to a file

### \$ **script**

(...commands...)

### \$ **exit**

### \$ **cat typescript**

typescript is the default name of the file used by script

### Time and Date

# **date** *[options] [+format]* -u use Universal Time (UCT / GMT) +format:

- $+$ %a +%t +%D +%y +%j
- \$ **date**
- \$ **date -u**
- \$ **date +%a%t%D**
- \$ **date '+%Y:%j'**

# Printing

Non-Biomachina students: Transfer files to laptop and use SHIS printers for printing. Biomachina students: For your reference here are some common UNIX printing commands:

> BSD type UNIX printing commands: **lpr** *[options]* **filename e.g. lpr –Pprinter filename lpq** *[options] [job#] [username]* **lprm** *[options] [job#] [username]*

System V type UNIX printing commands: **lp** *[options]* **filename e.g. lp –dprinter filename lpstat** *[options]* **cancel** *[requestID] [printer]*

# Create an Empty File or Modify Time Stamp

**touch** *[options] file*

Options:

- -m change only modification time (time stamp)
- -B x modify time by going back x seconds
- \$ **touch file**

# Link to Another File

### **ln** *[options] source target*

### \$ **ln -s chkit chkmag**

symbolic link: referring/pointing to a different file by name

### \$ **ln chkit chkmag2**

hard link: both files are indistinguishable, share same address space (inode). Hard links can not cross physical filesystem boundaries.

# Searching for Files

**find** *directory [options] [actions] [...]*

- \$ **find . -name filename -ls**
- \$ **find . -newer filename -print**
- \$ **find /usr/local -type d -print**

# Compression

**gzip** *[options] [file]* **gunzip** *[options] [file.gz]* **zcat** *[file.gz]* **zmore** *[file.gz]*

- \$ **gzip -r directory**
- \$ **zcat file.gz | head**
- \$ **gunzip \*.gz**

Note: compress / uncompress are older compression commands (.Z extension)

# Archiving

### **tar** *[options] [directory/file]*

Options:

- -c create an archive
- -t table of contents list
- -x extract from archive
- -f *file* archive file is named *file*
- -v verbose
- -z create/read compressed data

# Examples

- \$ **tar -cvf logfile.tar logs.\***
- \$ **tar -tf logfile.tar**
- \$ **tar -xvf logfile.tar**
- \$ **tar -xvfz logfile.tar.gz**

Note: tar is the only UNIX command that does not require a "**-**" for the option flag, e.g. it is OK to enter:

\$ **tar xvfz logfile.tar.gz**

# Extract Text Strings from Object Files

**strings** *[options] file*

options:

-n *num* use number as minimum string length -*num* (same) -a look at all of object file

# Sorting Text Files

### **sort** *[options] [+pos] file*

- -n numeric order
- -u unique; omit multiple copies
- -f fold upper case to lower case
- -d dictionary order (ignore punctuation)
- -b ignore leading blanks

# Counting Characters, Words, and Lines

**wc** *[options] file*

Options:

- -c count bytes
- -m count characters
- -l count lines
- -w count words
- \$ **wc userlist**

# Questions: UNIX Features and **Commands**

### Resources

UNIX man pages

WWW:

http://www.utexas.edu/cc/docs/ccug1 http://www.utexas.edu/cc/docs/ccug1 http://www.ee.surrey.ac.uk/Teaching/Unix http://www.ee.surrey.ac.uk/Docs/Unixhelp

O'Reilly UNIX and Linux Books: http://unix.oreilly.com

# Figure and Text Credits

Text and figures for this lecture were adapted in part from the following source, in agreement with the listed copyright statements:

#### http://wks.uts.ohio-state.edu/unix\_course

© 1996 University Technology Services, The Ohio State University, Baker Systems Engineering Building, 1971 Neil Avenue, Columbus, OH 43210.

All rights reserved. Redistribution and use, with or without modification, are permitted provided that the following conditions are met:

1. Redistributions must retain the above copyright notice, this list of conditions, and the following disclaimer.

2. Neither the name of the University nor the names of its contributors may be used to endorse or promote products or services derived from this document without specific prior written permission.

THIS PUBLICATION IS PROVIDED "AS IS" WITHOUT WARRANTY OF ANY KIND. THIS PUBLICATION MAY INCLUDE TECHNICAL INACCURACIES OR TYPOGRAPHICAL ERRORS.